1

Nowy JPK VAT w 5 krokach

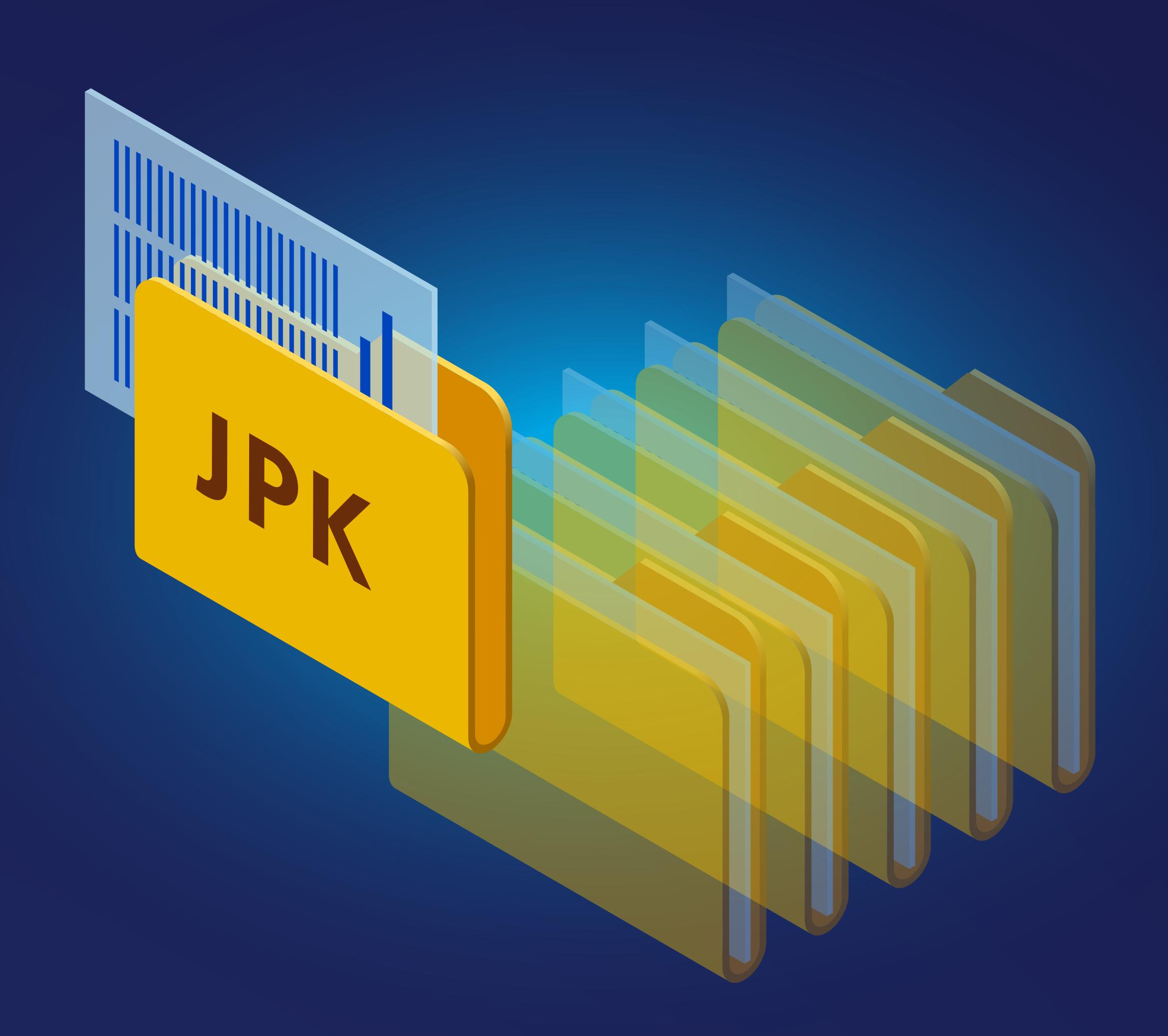

## Obszar merytoryczny

Przeanalizuj dokładnie nowe klasyfikacje JPK, szczególnie nowe oznaczenia typów dokumentów JPK oraz szczególnych procedur rozliczania VAT.

## Obsługa w systemie ERP

Dowiedz się, jak użytkowany system EPR jest przygotowany do tego aby:

• obsługiwał nowe schematy JPK.

• umożliwiał oznaczanie wymaganymi kodami klasyfikacji JPK.

2 Wprowadź definicje do systemu ERP<br>2 Wprowadź definicje do systemu ERP<br>2 Wprowadź definicje do systemu ERP które pozwolą zautomatyzować oznaczanie transakcji dla potrzeb JPK\_V7 np.:

## **Potrzebujesz systemu, który obsłuży nowy JPK?**

[ZAPYTAJ O OFERTĘ](https://assecobs.pl/pl/o-firmie/o-nas/kontakt) 

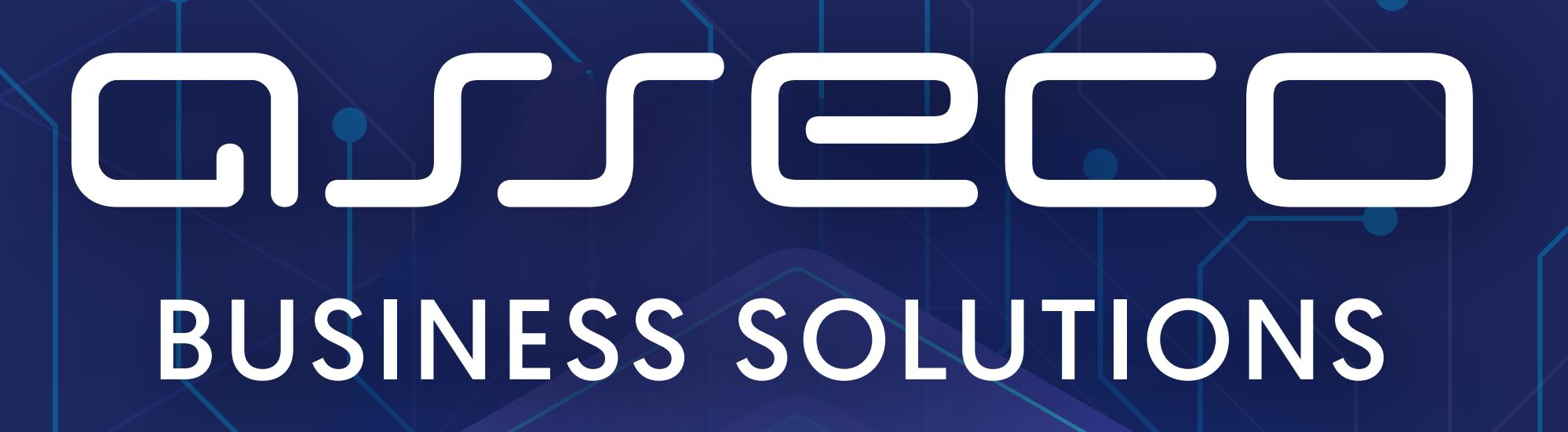

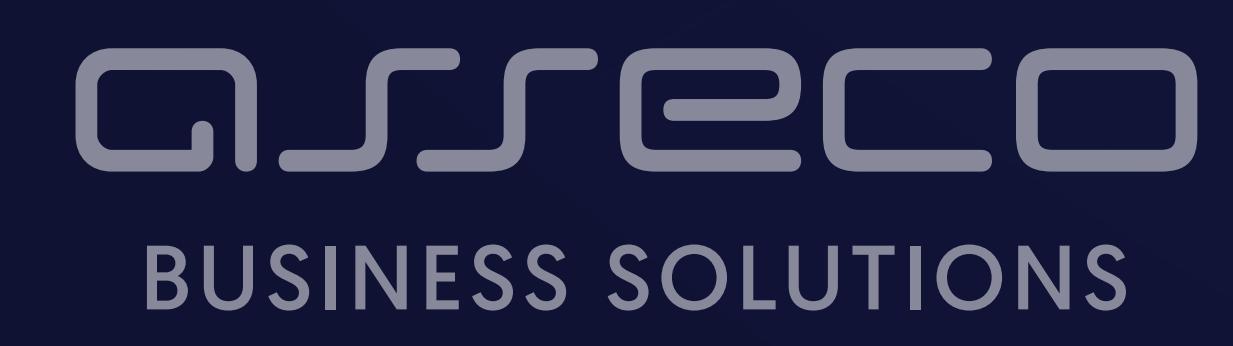

[blog.assecobs.pl](https://blog.assecobs.pl/)

Na podstawie wniosków z 1 kroku ustal, które oznaczenie będą wykonywane automatyczne w systemie ERP

- przypisanie kodów GTU do towarów, usług w różnych ewidencjach sprzedaży
- przypisanie domyślnych typów dokumentów JPK czy wybranych kodów procedur szczególnych do definicji dokumentów w module sprzedaży lub już w module finansowym

Sprawdź czy w Twoim systemie finansowym jest możliwość sprawnego weryfikowania i wprowadzania oznaczeń JPK\_V7 dla poszczególnych transakcji

Zależnie od ustaleń merytorycznych

sprawdź i zdecyduj w którym module użytkowanego systemu ERP będzie definiowana klasyfikacja JPK i czy będzie to wykonywane etapowo czy jednorazowo.

Jeśli to możliwe, zadbaj o integrację systemów ewidencji sprzedaży i zakupów z systemem finansowym w zakresie przekazywania wstępnych oznaczeń JPK.

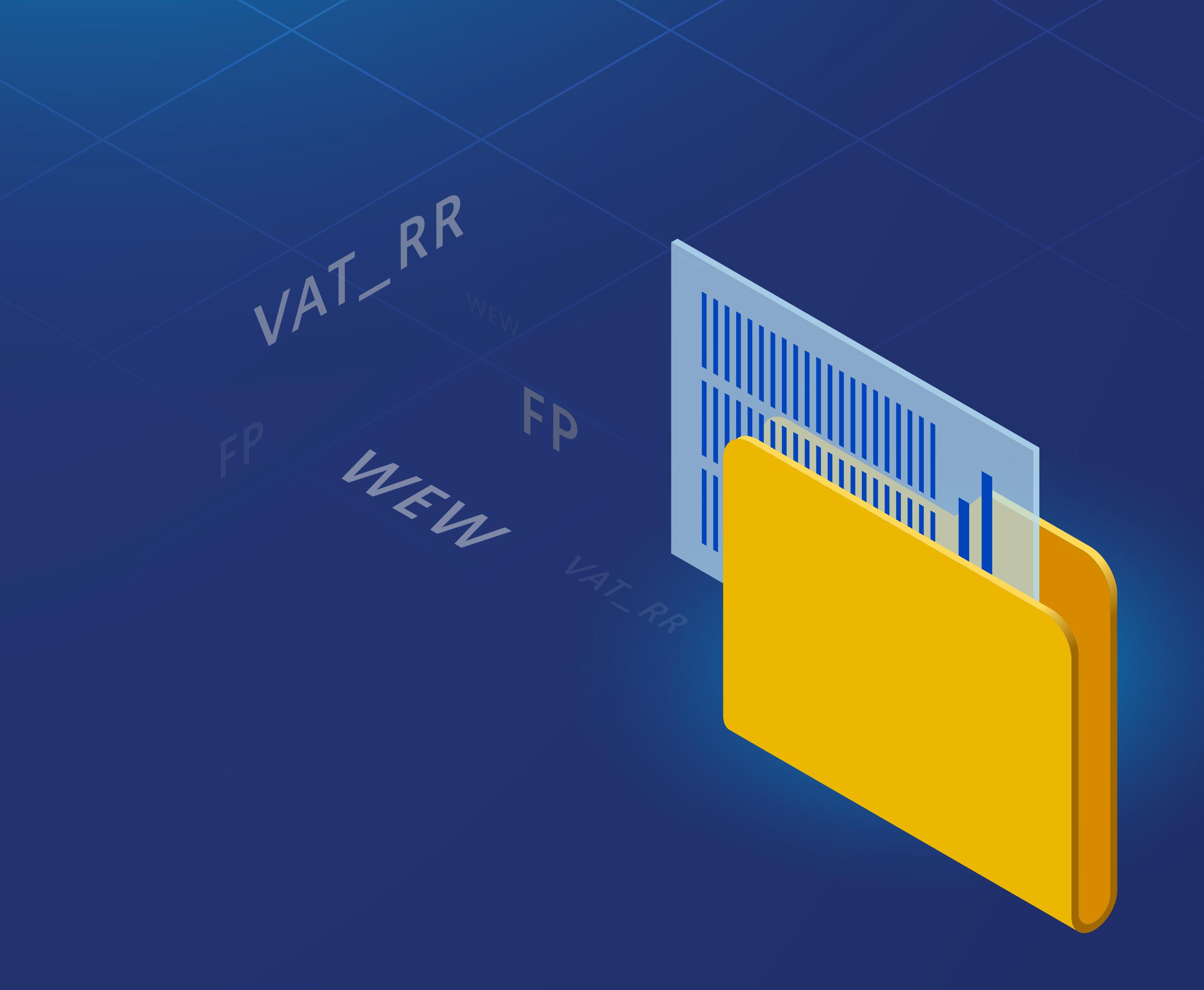

Sprawdź w jaki sposób Twój system finansowy wspiera weryfikację oznaczeń JPK i jak ułatwia Ci sprawne przygotowanie i wysłanie plików JPK\_V7M lub JPK\_V7K

Na podstawie wniosków z 3 kroku określ, na jakim etapie obiegu dokumentów będą one opisywane kodami JPK\_V7

Na podstawie wniosków z 1 kroku ustal, które oznaczenia będą wymagać manualnej weryfikacji i oznaczenia i które osoby w Twojej firmie mają odpowiednią wiedzę aby to realizować 3

## Weź pod uwagę scenariusze:

• Kody klasyfikacji można zapisywać bezpośrednio na fakturach i na tej podstawie wprowadzać do ewidencji VAT w systemie ERP (wariant wygodny w firmach korzystających z usług biur rachunkowych)

• Zadbać o wstępne oznaczenie kodami klasyfikacji JPK w systemach sprzedażowych lub zakupowych, jeśli jest możliwość integracji z systemem finansowo-księgowym

• Kody klasyfikacji JPK można od razu wprowadzać do ewidencji VAT systemu ERP podczas rejestrowania transakcji lub podczas zamykania miesięcznego okresu rozliczeniowego.

Niezależnie od sposobu działania przyjętego w kroku 4, wprowadź comiesięczne weryfikacje poprawności oznaczeń JPK przed utworzeniem plików JPK\_V7M lub JPK\_V7K

4

5